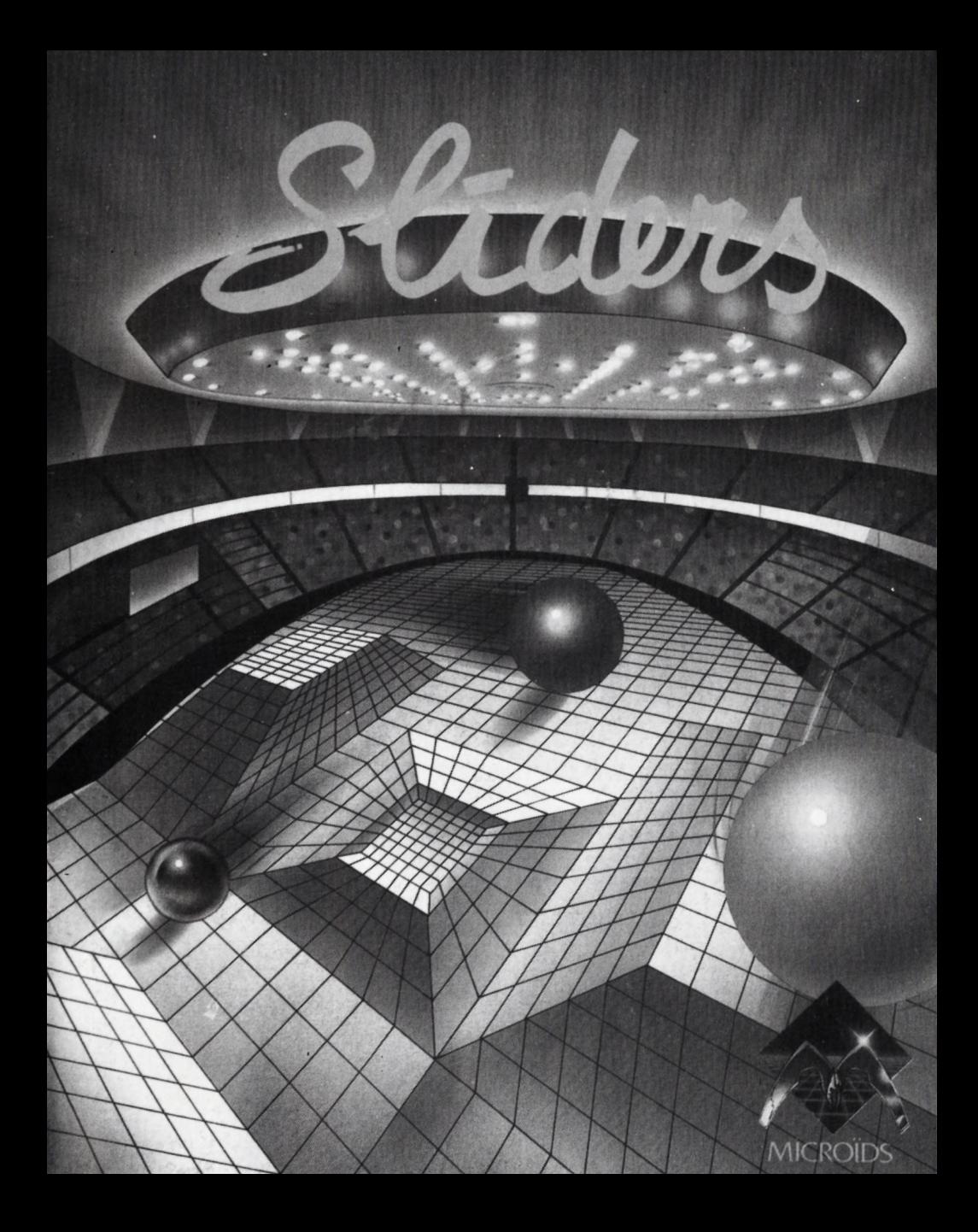

#### **SLIDERS**

#### INSTRUCTIONS DE CHARGEMENT

## ATARI 520-1040 MEGA ST-STE AMIGA 500-1000-2000-

Eteignez votre ordinateur. Insérez la disquette programme dans le lecteur (A: pour Atari, DFO: pour Amiga) Allumez<br>votre ordinateur. Le programme se lancera seul.

IBM PC et COMPATIBLES

Chargez le DOS. Insérez la disquette programme dans le lecteur A. Tapez A: puis ENTER. Tapez SLID puis ENTER.

#### AMSTRAD CPC 6128. 6128+

Allumez votre ordinateur. Insérez la disquette programme dans le lecteur. Tapez RUN"SLID puis ENTER.

#### COMMODORE 64-128

Allumez votre ordinateur. Insérez la disquette programme dans le lecteur. Tapez LOAD "SLID", 8,1 puis ENTER.

"Alpha/Chorus de l'an 8 298 : Finale Universelle des Sliders opposant : le champion en titre, pilote du Slider bleu, au challenger, Slider rouge ...

Le Slider Bleu vient d'attirer la bille, il prend le tremplin gravitationnel, son adversaire le charge ... va-t'il le projeter contre le mur et récupérer la bille ?...

Non ! Il rebondit juste au dessus du Slider rouge ... Il est maintenant devant les buts, il tire et ... "

Suspense, intensité, vitesse, violence ; SLIDERS, un jeu de sport futuriste, ultra-rapide, aux multiples rebondissements.

Choisissez votre adversaire : humain ou ordinateur et affrontez-le sur un ou deux écrans.

- 1 ou 2 joueurs simultanés
- 1 ou 2 écrans
- $-12$  terrains différents
- $-$  Mode er: ainement ou compétition
- Un scrolling ultra rapide.

Le jeu peut se jouer à un ou deux joueurs, au clavier, au jovstick ou à la souris.

Les deux adversaires contrôlent chacun un rolling slider,<br>l'objectif étant d'envoyer le bille métallique sur le but adverse.

Chacun des sliders est équipé d'un champs magnétique qu'il peut utiliser pour attirer ou projeter la bille. Lorsqu'un des joueurs est en possession de la bille aimantée, il ne peut-plus-se<br>déplacer, il ne-peut-que tirer, à condition-que-l'autre-joueur lui en laisse le temps !

CORRESPONDANCE PHYSIQUE DES COMMANDES.

Commandes de déplacement :

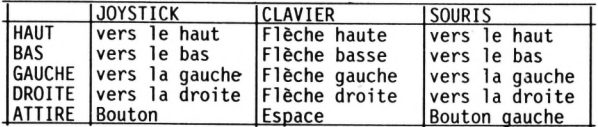

Commandes de tir :

Lorsqu'un joueur est en possession de la bille ces commandes orientent le tir.

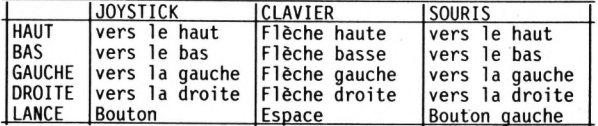

La durée de l'appui sur le bouton du fire, ou de la barre d'espace, détermine la puissance du tir.

#### COMMANDES ANNEXES

- F2 Pause<br>F3 Filtre
- F3 Filtre sonore (Amiga 500/2000)
- Diminue la taille de l'écran (AMIGA)
- F7 Augmente la taille de l'écran (AMIGA)
- F8 Fait descendre l'écran (AMIGA)
- F9 Fait monter l'écran (AMÌGA)<br>F10 Revient au menu
- Revient au menu

#### AUTRES INSTRUMENTS

La flèche au dessus du joueur indique en permanence la direction de la bille.

#### LES ECRANS DE SELECTION

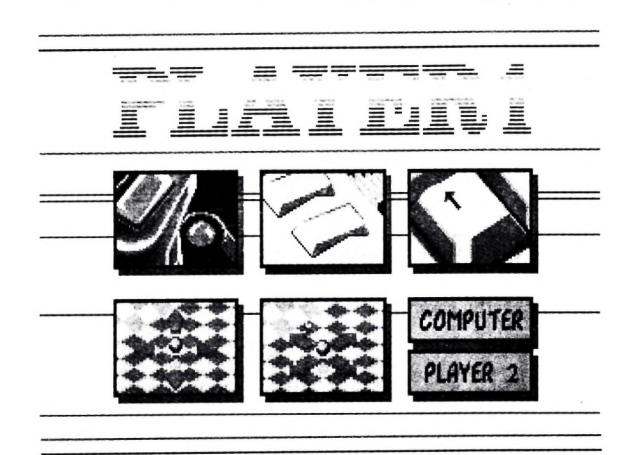

#### PLAYER 1 (Joueur 1)

Sélectionnez Joystick, Souris ou Clavier en cliquant sur l'une des trois icônes du haut.

Sélectionnez le mode de déplacement (haut-bas ou diagonal)<br>en cliquant sur l'une des deux icônes du bas.<br>Pour jouer contre l'ordinateur cliquez sur l'icône COMPUTER<br>(ordinateur). Pour jouer à deux cliquez sur l'icône Pl

(Joueur 2).

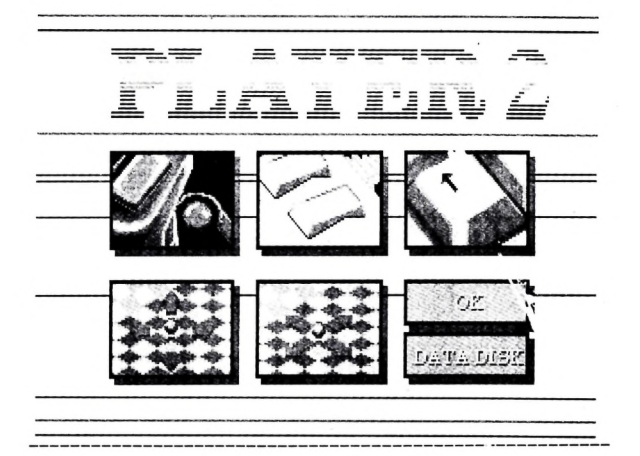

PLAYER 2 (Joueur 2) Sélectionnez Joystick, Souris ou Clavier en cliquant sur<br>l'une des trois icônes du haut. Si le joueur 1 a choisi de jouer au clavier, le joueur 2 ne peut pas sélectionner cette option. Sélectionnez le mode de déplacement (haut-bas ou diagonal) en cliquant sur l'une des deux icônes du bas. Vous avez maintenant le choix de jouer (GAME), de recommencer les sélections (RESTART), ou de paramètrer le jeu (OPTIONS). RESTART : Recommence les sélections. OPTIONS : Paramétrage de la partie. GAME : Début du jeu.

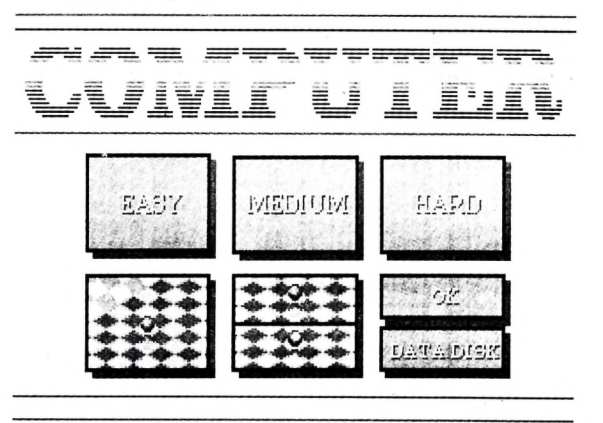

COMPUTER (Ordinateur^

Sélectionnez le niveau de difficulté en cliquant sur l'une des trois icônes du haut. EASY = Facile, MEDIUM = Moyen, HARD = Difficile.

Sélectionnez un ou deux écrans en cliquant sur l'une des deux icônes du bas.

Cliquez sur OK pour continuer. Si vous possédez une disquette "DATA DISK" (Nouveaux terrains) cliquez sur l'icône DATA DISK pour choisir des terrains supplémentaires.

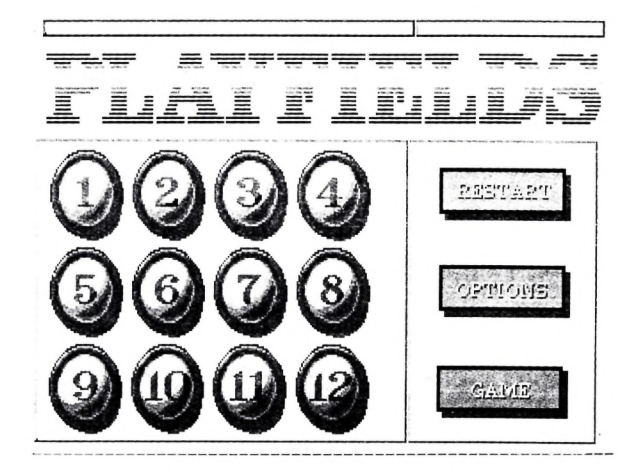

#### PLAYFIELUS (Terrain)

Cliquez les numéros de terrain sur lesquels vous désirez jouer. Vous avez maintenant le choix de jouer (GAME) de recommencer les sélections (RESTART) ou de paramètrer le jeu (OPTIONS).

RESTART : Recommence les sélections. OPTIONS : Paramétrage de la partie. GAME : Début du jeu.

#### LE MODE COMPETITION

Si plusieurs terrains sont sélectionnés, le jeu passe<br>automatiquement en mode compétition. Le score-de-chaque match est enregistré. Le vainqueur est celui qui totalise le plus de points sur l'ensemble des terrains sélectionnés.

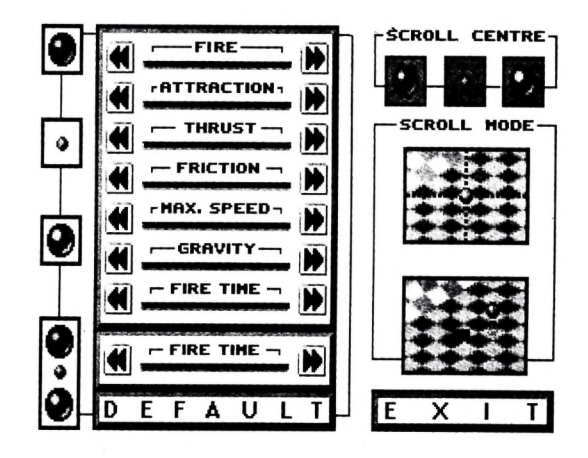

#### OPTIONS

Huit curseurs vous permettent de modifier les paramètres de jeu. Vous pouvez modifier les paramètres du joueur 1, de la bille, du joueur 2 ou des trois boules simultanément en cliquant sur l'une des 4 icônes à gauche de l'écran. Cliquez sur l'icône << à gauche d'un curseur diminue la valeur, au contraire l'icône » augmente la valeur.

#### PARAMETRES MODIFIABLES

FIRE : Puissance du tir ATTRACTION : Puissance d'attraction de la bille THRUST : Accélération. FRICTION : Frottement. MAX. SPEED : Vitesse maximum. GRAVITY : Gravité. FIRE TIME : Durée d'une pression pour un tir fort. TIME : Durée de la partie. La case DEFAULT réinitialise les paramètres à leur valeur par défaut.

SCROLL CENTRE vous permet de choisir la bille qui sera suivie par l'écran (Joueur 1, Bille ou Joueur 2). Si vous jouez sur deux écrans la première bille allumée sera suivie par l'écran du haut, la deuxième bille par l'écran du bas.

SCROLL MODE vous permet de choisir le mode de scrolling. Si vous choisissez l'icône du haut la bille se trouvera toujours au milieu de l'écran. Si vous choisissez l'icône du bas la bille sera ramenée au centre de l'écran avec un temps de retard (effet caméra).

Cliquez sur EXIT pour continuer

## **ADDENDUM PC ET COMPATIBLES**

(Annule et remplace la page 3 du manuel)

Le jeu peut se jouer à un ou deux joueurs, au clavier uniquement.

Les deux adversaires contrôlent chacun un rolling slider, l'objectif étant d'envoyer la bille métallique sur le but adverse.

Chacun des sliders est équipé d'un champ magnétique qu'il peut utiliser pour attirer ou projeter la bille. Lorsqu'un des Joueurs est en possession de la bille aimantée, il ne peut plus se déplacer, il ne peut que tirer, *à* condition que l'autre Joueur lui en laisse le temps.

### Correspondance physique des commandes

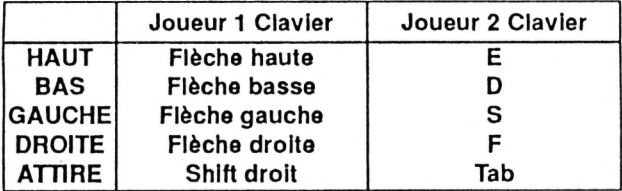

**Commandes de déplacement :**

#### **Commande» de tir :**

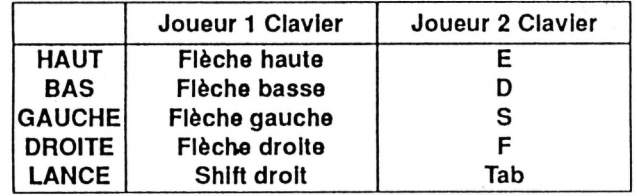

La durée de l'appui sur Shift droit ou Tab détermine la puissance de tir.

## **Commande? annexes**

F2 : Pause FIO : Revient au menu

# **S***CLOUS*<br>ENTREZ DANS LA COMPETITION ET **DECOUVREZ LE SPORT DE DEMAIN**

- **1 ou 2 joueurs simultanés.**
- **1 ou 2 écrans.**
- **12 terrains différents.**
- **Mode 'entraînement\* ou 'compétition'.**
- **Un jeu au scrolling ultia rapide.**

**"Alpha/Chorus de l'an B 298: Finale universelle des SLIDERS opposant : le champion en titre, pilote du SLIDER bleu, au challenger, SUDER rouge...**

**Le SLIDER bleu vient d'attirer la bille, il prend le tremplin gravitationnel, son adversaire le charge... va-t-il le projeter contre le mur et récupérer la bille ?**

**Non ! Il rebondit juste au dessus du SLIDER rouge... Il est maintenant devant les buts, ii tire et..."**

**Suspense, intensité, vitesse, violence ; SLIDERS, un jeu de sport tuturiste ultra rapide, aux multiples rebondissements.**

**Choisissez votre adversaire: humain ou ordinateur et affrontez-le sur un ou deux écrans.**

Copyright MICRO<sup>IDS</sup> 1990

# **CHOISISSEZ ;**

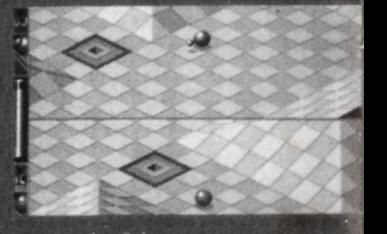

e **mode 2 joueur;**

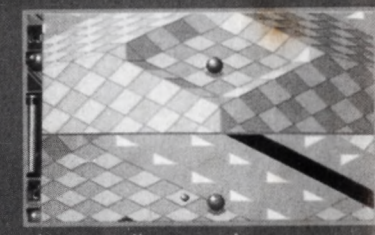

**chacun dispose de écran,**

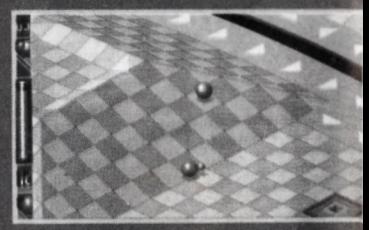

**ou d'un écran géant,** quand **vous affrontez l'ordinateur**

**X**